## ProQuest 操作指南

1. 请在浏览器地址栏中输入 ProQuest 平台域名 https://search.proquest.com

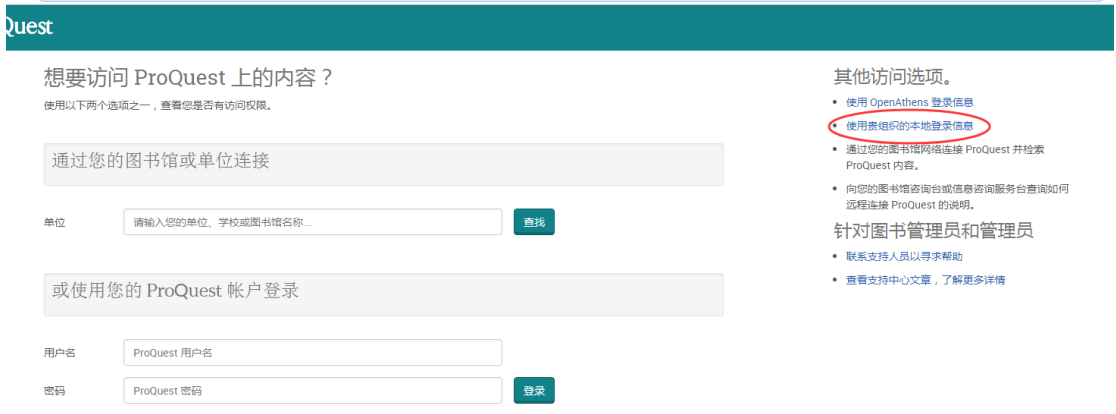

2. 点击右侧"使用贵组织的本地登录信息", 输入您所在学校的英 文名

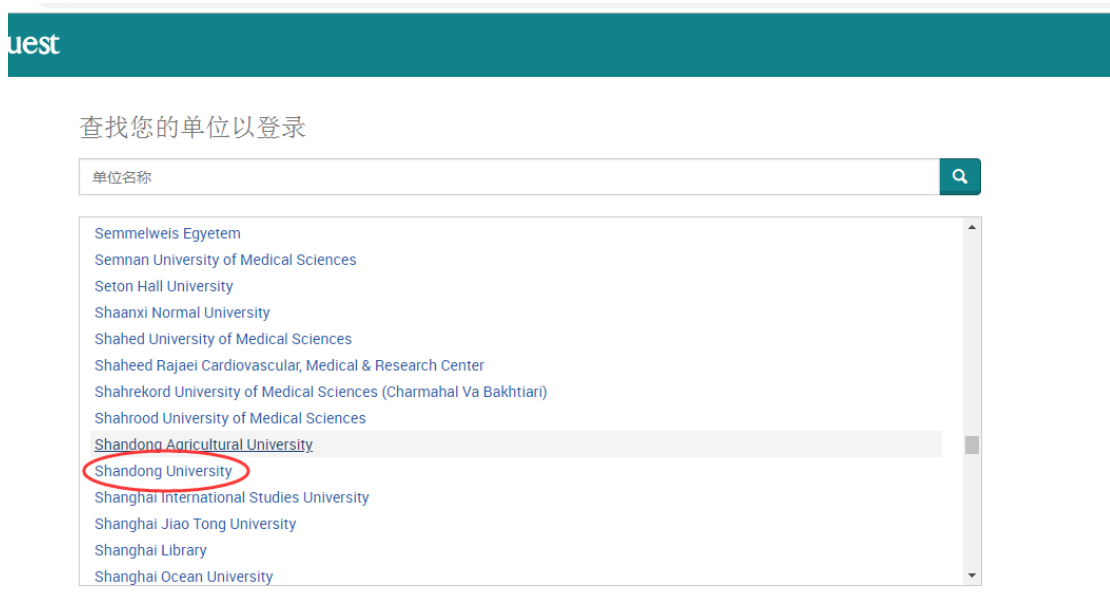

如果您的单位未列于此,请向您的图书馆咨询台或信息咨询服务台查询如何远程连接 ProQuest。

3. 点击您所在学校或机构的名称

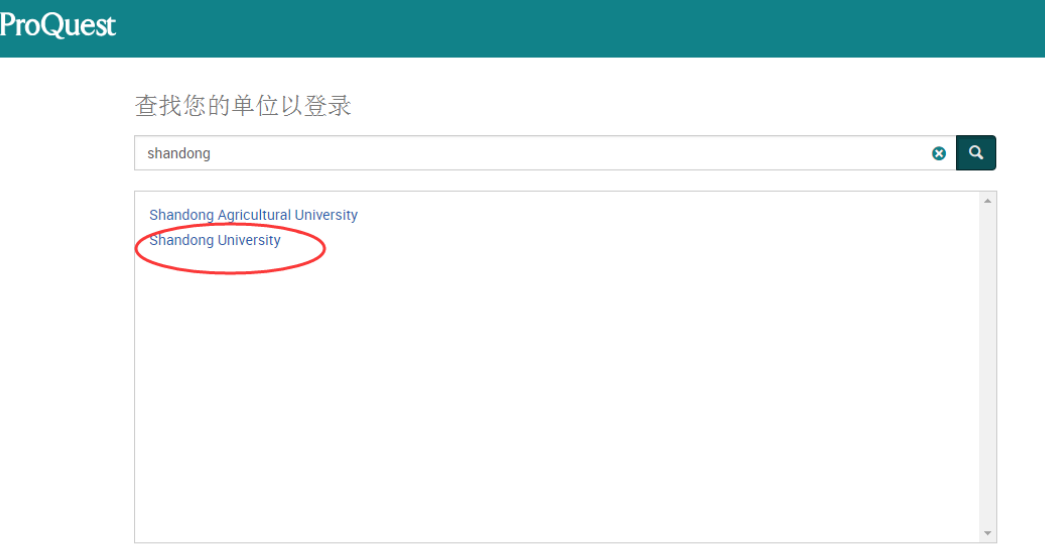

如果您的单位未列于此,请向您的图书馆咨询台或信息咨询服务台查询如何远程连接 ProQuest。

4. 页面会自动跳转到您所在学校或者机构的登录页面,输入您的用 户名和密码登录。

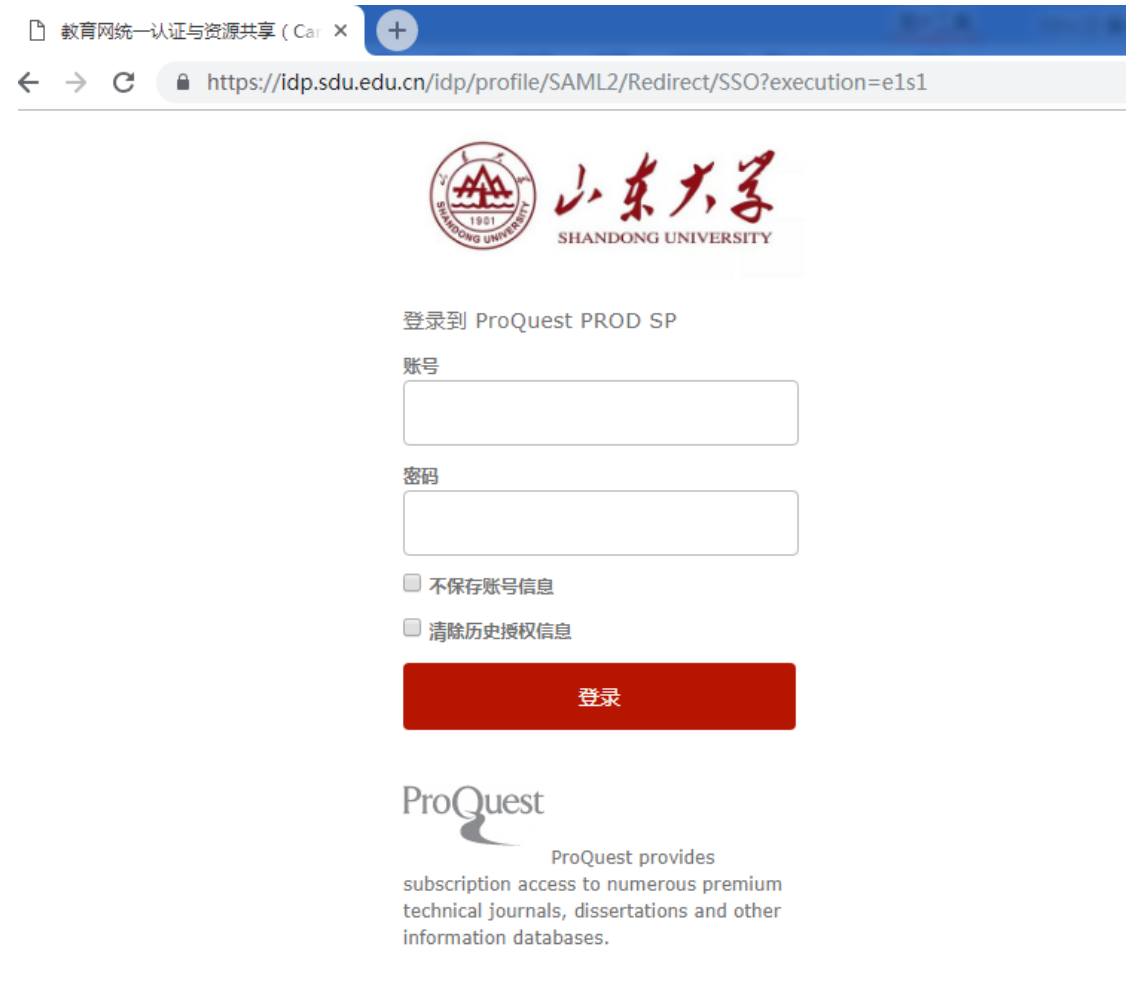

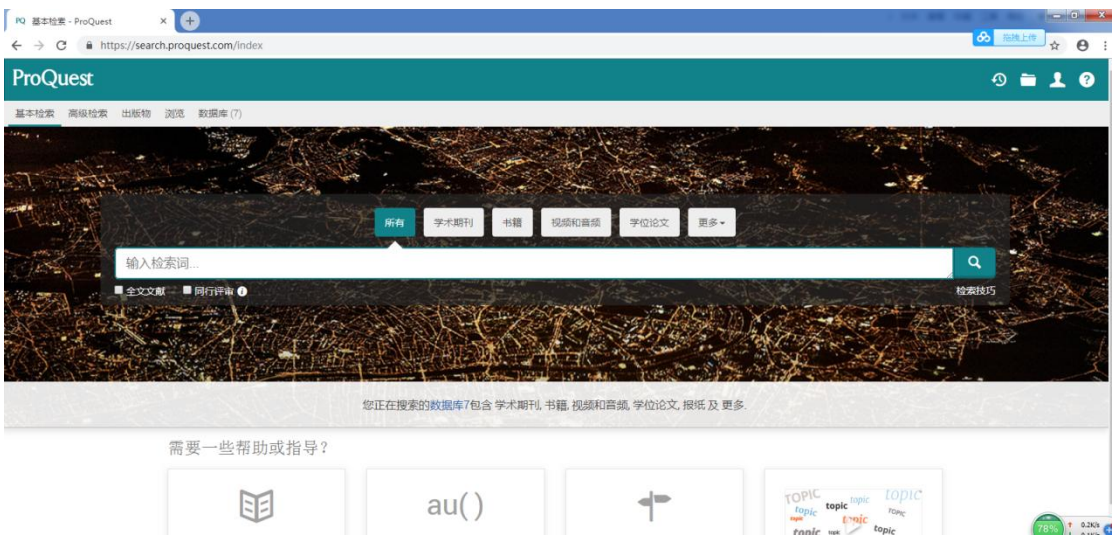